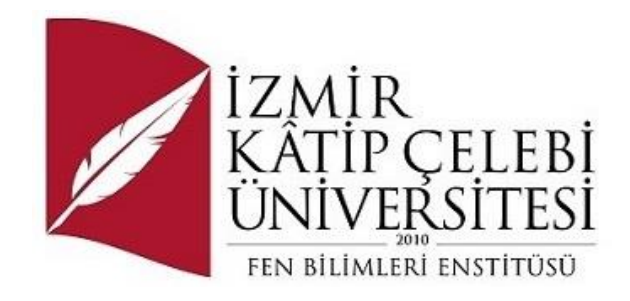

# Denizyolu Taşımacılığında Terminal Operasyonlarının Ana Veri Ekranları

Yazılım Mühendisliği Ana Bilim Dalı

Tezsiz Yüksek Lisans

Burak BOZ

Y210234021

Bitirme Projesi Danışmanı: Dr. Öğr. Üyesi Osman Gökalp

Ocak 2023

İzmir Kâtip Çelebi Üniversitesi Fen Bilimleri Enstitüsü öğrencisi **Burak BOZ**  tarafından hazırlanan **Denizyolu Taşımacılığında Terminal Operasyonlarının Ana Veri Ekranları** başlıklı bu çalışma tarafımızca okunmuş olup, yapılan savunma sınavı sonucunda kapsam ve nitelik açısından başarılı bulunarak jürimiz tarafından TEZSİZ YÜKSEK LİSANS BİTİRME PROJESİ olarak kabul edilmiştir.

**ONAYLAYANLAR:**

**Bitirme Projesi Danışmanı: Dr. Öğr. Üyesi Osman Gökalp** İzmir Kâtip Çelebi Üniversitesi

# Yazarlık Beyanı

Ben, **Burak BOZ**, başlığı **Denizyolu Taşımacılığında Terminal Operasyonlarının Ana Veri Ekranları** olan bu bitirme projemin ve bitirme projemin içinde sunulan bilgilerin şahsıma ait olduğunu beyan ederim. Ayrıca:

- Bu çalışmanın bütünü veya esası bu üniversitede Tezsiz Yüksek Lisans derecesi elde etmek üzere çalıştığım süre içinde gerçekleştirilmiştir.
- Daha önce bu bitirme projesinin herhangi bir kısmı başka bir derece veya yeterlik almak üzere bu üniversiteye veya başka bir kuruma sunulduysa bu açık biçimde ifade edilmiştir.
- Başkalarının yayımlanmış çalışmalarına başvurduğum durumlarda bu çalışmalara açık biçimde atıfta bulundum.
- Başkalarının çalışmalarından alıntıladığımda kaynağı her zaman belirttim. Bitirme Projesinin bu alıntılar dışında kalan kısmı tümüyle benim kendi çalışmamdır.
- Kayda değer yardım aldığım bütün kaynaklara teşekkür ettim.
- Bitirme Projesinde başkalarıyla birlikte gerçekleştirilen çalışmalar varsa onların katkısını ve kendi yaptıklarımı tam olarak açıkladım.

Tarih: 04.01.2023

# Denizyolu Taşımacılığında Terminal Operasyonlarının Ana Veri Ekranları

# Öz

Denizyolu taşımacılığında gemilerin uğradığı terminallerde yaptığı işlemler vardır. Bu işlemler daha terminale yaklaşırken belirlenir. Terminalde bulunduğu süreç boyunca devam eder. Bu süreçler için ana veri ekranlarından destek alınmaktadır. Projem ana veri ekranlarının ön ve arka uç geliştirimlerini içermektedir.

**Anahtar Sözcükler:** Mühendislik, lojistik, denizyolu taşımacılığı, fen bilimleri, araştırma

# Master Data Screens of Terminal Operations in Maritime Transportation

# Abstract

There are transactions made by the vessels at the terminals they visit in maritime transport. These operations are determined as the vessel approaches the terminal. It continues throughout the process in which it is located in the terminal. Support is received from the master data screens in terminal operations. My project contain front-end and back-end developments of these master data screens.

**Keywords:** Engineering, logistic, maritime transportation, sciences, research

# Teşekkür

Bu çalışmanın yürütülmesi sırasında desteğini esirgemeyen ve tüm sorularımı büyük bir özveri ile yanıtlayan değerli danışman hocam Dr. Öğr. Üyesi Osman Gökalp'a ve Bimar Bilgi İşlem Hizmetleri A.Ş'ye katkılarından dolayı teşekkür ederim.

# İçindekiler

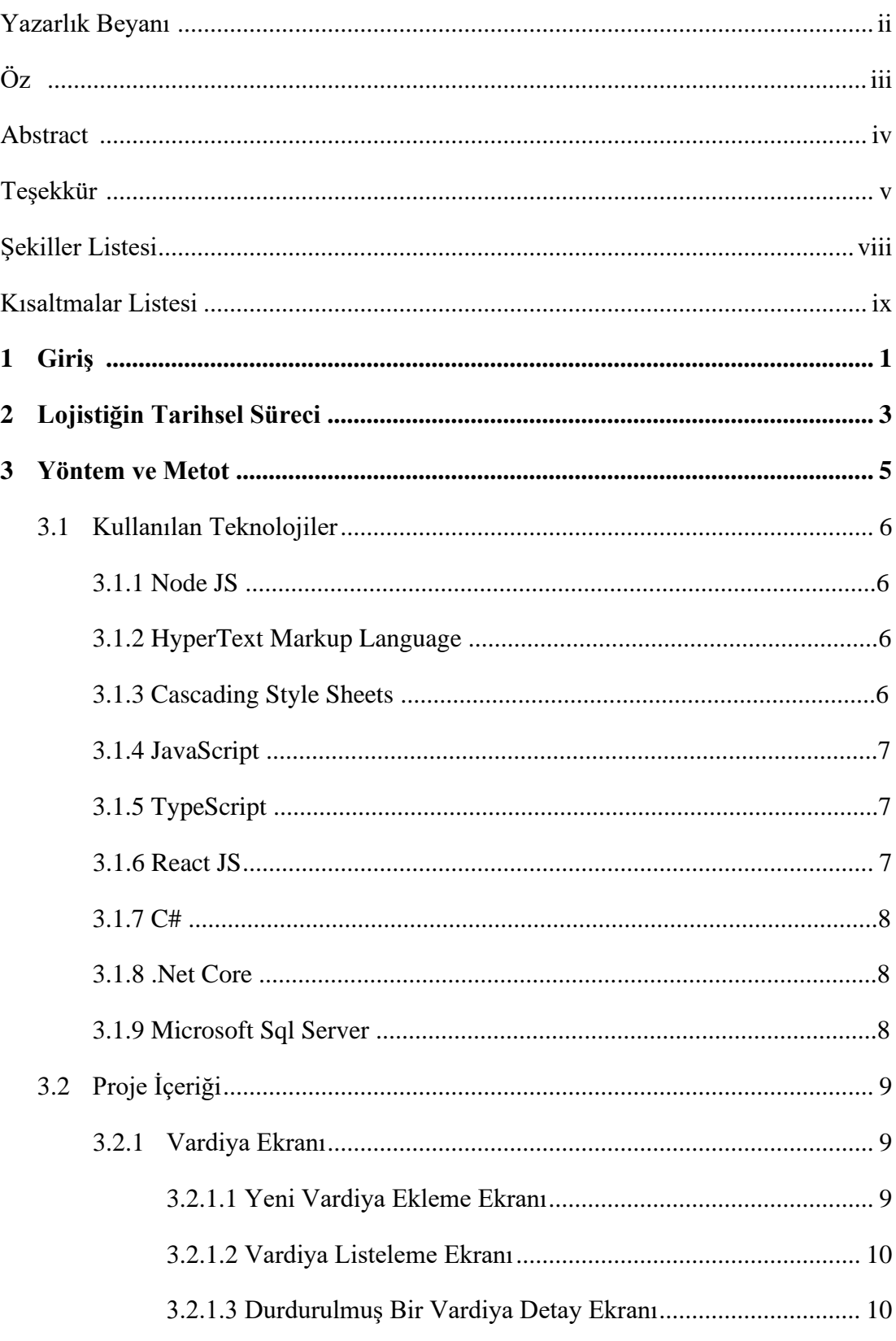

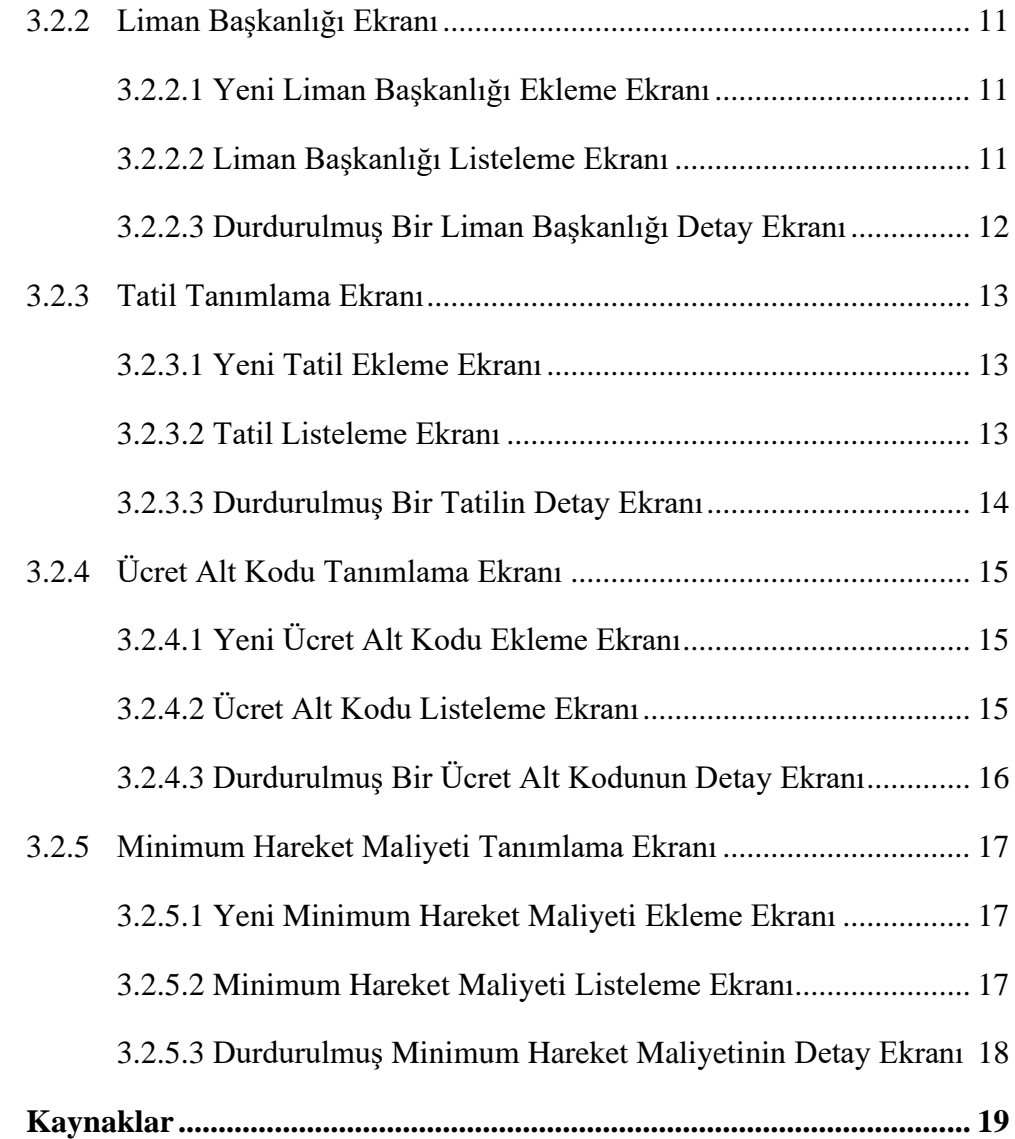

# Şekiller Listesi

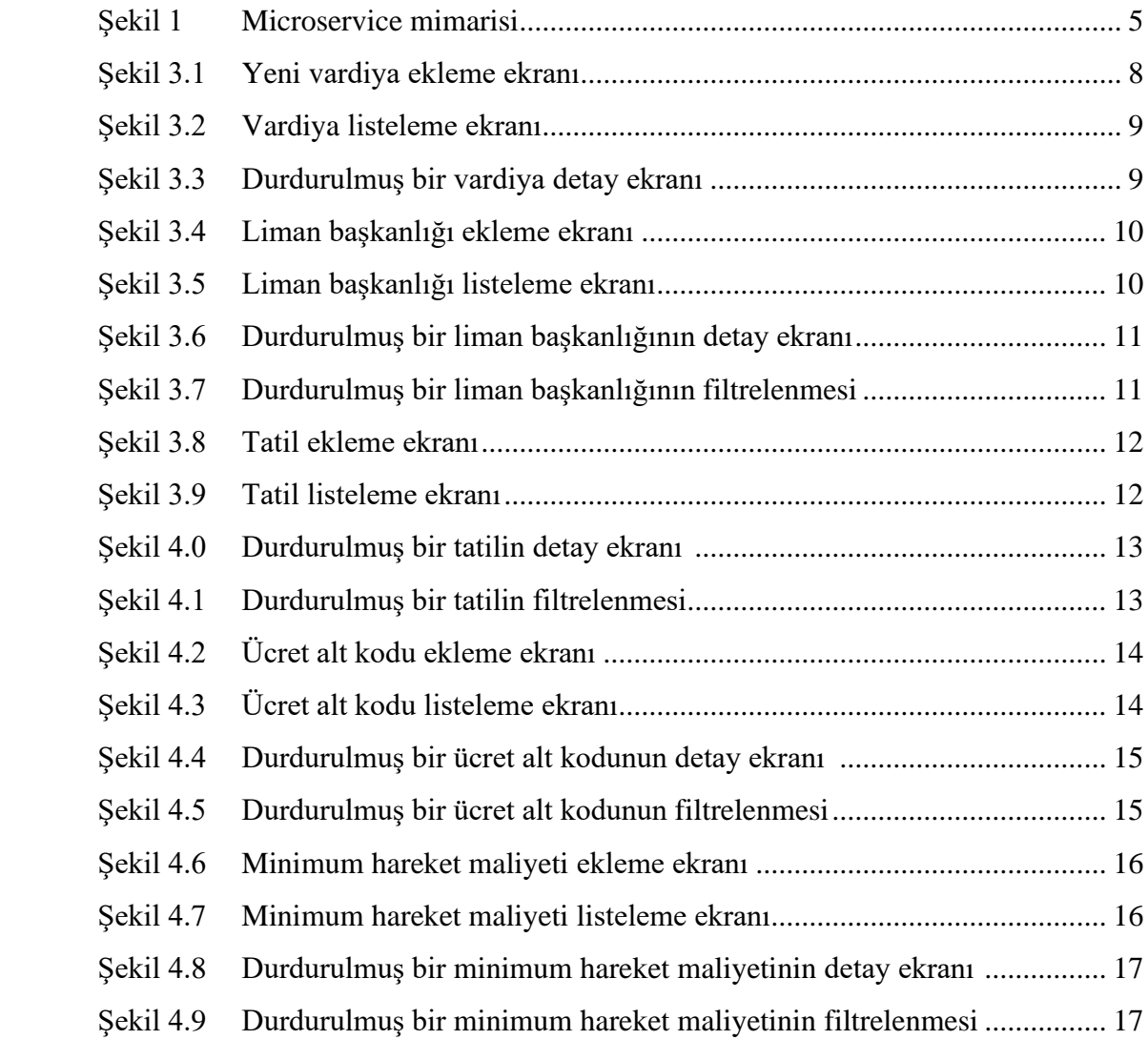

# Kısaltmalar Listesi

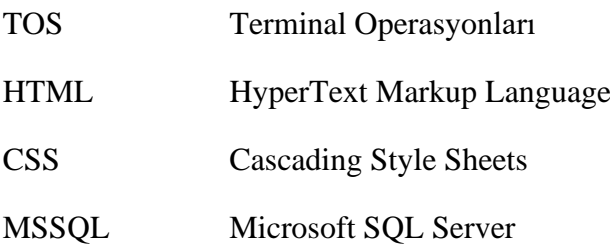

# Bölüm 1

# Giriş

Bu Lojistik kavramı Yunanca "hesap yeteneği olan, bir konuda aritmetik ilişkilendirme yapan" anlamı taşıyan "logitos" kelimesinden türeyerek günümüze kadar ulaşmış olan bir terimdir. TDK'nın lojistik kavramını ifade edişi ise yaklaşık olarak şöyledir; bireylerin ihtiyaçlarını karşılamak amacıyla her çeşitten elde edilen ürünün veya hizmetlerin bilgi akışının çıkış noktasından itibaren varış noktasına ulaşmasının gerçekleşmesi için taşınmasının en etkili ve en verimli olacak şekilde planlanın yapılması ve bu planın uygulamaya konmasıdır. Bu da lojistik kavramının pazarlama karmasının bir unsuru olarak görülmesine neden olmaktadır. Böylece pazarlama alanında müşteri memnuniyetinin sağlanması ve bu memnuniyetin korumaya yönelik çeşitli stratejiler üzerinde durulmasıyla birlikte yeni müşteri portföylerini oluşturma projeleri geliştirilirken lojistikle beraber ürün veya hizmetin zamanında alıcıya ulaşımının sağlanması neticesinde atılan adımların birer rekabet doğurduğu göz önüne çıkmaktadır. Dolayısıyla bu rekabet yalnızca firmalar arasında kalmamakla beraber ülkelerinde dünya pazarları içerisinde kendine yer edinme gayretini de göstermektedir. Bu bağlamda lojistik kavramı iç ve dış dengeleri ele alan bir kavramı oluşturmaktadır diyebiliriz. Bu dengeleri ve bu dengelerin ele aldığı gerek firmaların gerek ülkelerin kendi avantajlarını sağlayabilmek adına oluşturdukları lojistik sistemlerini lojistiğin tarihsel sürecinde kısaca değineceğiz.

 Öyleyse lojistiğin yapısını daha iyi anlamak için bu kavramın çıkış noktasıyla beraber ilk dile getirenlerin kavrama bakışını da ele almak gerektiğini düşünüyorum. Lojistik kavramının doğduğu yer Yunan ve Roma imparatorluklarına kadar uzanmaktadır.

Burada bu kavram daha çok askeri alanda kullanılmaktaydı. Askeri birlikleri doğru yerlere bir sorunla karşılaşılmayacak şekilde götürülmesini, yerlerine yerleştirilmesi ve gerekenin tedarik edilmesi hususunu ele alan bir kavram olarak işlendiğine ulaşılmaktadır. Anlaşılan o ki lojistik sistemi ile askerlerin bağlı oldukları ana üslerinden diğer üslere daha seri olacak şekilde hareket etmelerini sağlamak amacıyla gerçekleştirilmiştir. Lojistik sistemi ile aynı zamanda tehdit unsurlarının tedarik noktalarına zarar vermesini engellemek ve kendi tedarik noktalarını da korumak maksadıyla yürütmekte olduklarını görürüz.

 Dünyada üzerinde "lojistik" kavramını ilk defa dile getirenin Henri de Jomini'nin olduğu ve bu kavramı 1838'de yayınlamış olduğu The Art of War (Savaş Sanatı) isimli eserinde görüyoruz. Bir yandan da bu kavramı İngilizce makalelerin içeriğinde 1898 yılından itibaren yer aldığı görülmektedir.

Özetlemek gerekirse lojistik kavramının genel anlamı bir ürün ya da hizmetin en iyi ve en hızlı şekilde bir noktadan başka bir noktaya teslim edilmesi ve bu teslimatın en iyi şekilde planlanması bu planın da yürürlüğe konmasıyla ilişkilidir. Bunu yaparken de firma ve ülkelerin kendi adlarını duyurması kendi kar ve zararlarını hesaplayarak en az maliyetle ürünün alıcıya ulaşmasını sağlamasıdır. Bu ulaştırmada deniz, kara, hava ve demiryolu taşımacılığı olmak üzere 4 ayrı lojistik taşıma yönteminin varlığı söz konusudur. Fakat bu araştırma daha çok deniz lojistiğini konu olarak ele almıştır. Bu noktada da Türkiye'nin sahip olduğu coğrafi konumu ile avantajlı bir duruma sahip olduğunu yüzyıllardan beri görmekteyiz.

<sup>&</sup>lt;sup>1</sup> Wassenhove, LN V. 2006. "Blackett Memorial Lecturew Humanitarian Aid Logistics: Supply Chain Management In High Gear", Journal of The Operational Research Society, 57, ss, 475–489

<sup>2</sup> Çalış, A. (2003), İhracatta nakliyat, s. 4

<sup>3</sup> Wolff, R. A. ve Yıldız, D. 2018. "Türkiye'de Lojistik Yönetimindeki Gelişmeler: Stratejik Bir Bakış Açısı", Social Sciences Research Journal, 7(3),s.187-198

<sup>4</sup> Koçak, R., D. / Lojistiğin Tarihsel Gelişimi: Askeri Gereksinimden İşletme Lojistiğine ve Tedarik Zinciri Yönetimine Evrilme Süreci, Journal of Yasar University, 2020, s.246-258

# Bölüm 2

# Lojistiğin Tarihsel Süreci

Askeri alana ilişkin bir kavram olarak doğan lojistik, askeri birliklerin ihtiyacı olan beslenme, destek, iletişim, ulaşım, sıhhiye gibi savaşa hizmet verecek her türlü faaliyetlerin geliştirilmesi amacıyla ilerlemiş dönem içerisinde askerî harekâtların ana sistemine, teçhizatına, nakliye ve dağıtımından tahliye işlemlerine kadar önemli bir rol oynamıştır. Savaşın gereksinimleri doğrultusunda hareket eden lojistik sistemin pek çok askeri seferlere hizmet ettiğini görürüz. Hatta bu sistemi uygun bir biçimde kullanabilen ilk büyük liderin ise Büyük İskender olduğuna ulaşmaktayız. Bu çıkarıma ise M.Ö. 300'lü yıllarda deniz aşırı askeri seferlerini gemilerle başarılı bir şekilde gerçekleştirip Avrupa, Uzak Doğu ve Afrika'ya kadar uzandırmasıyla bilmekteyiz.

 Aynı zaman lojistik kavramının askeri alan dışında da önemli olarak görülüp kullanılan bir diğer gelişmesi ise, Yunan şehir devletlerinin zamanında, lojistiğin, insan ve malzeme taşıma amacıyla kullanımına dönüştürülmesidir. Bu sayede ilerleyen dönemlerde de bilhassa Endülüs Emevilerinin döneminde İspanya-Cordoba'da inşasına başlanılan Kurtuba camisi için gerekli malzemelerin büyük bir bölümü lojistik sistemi ile gerçekleşmiştir.

 Lojistik sistemin küreselleşmesine katkı sağlayan bir diğer olay ise, 16. yüzyılda Avrupa'da yaşanan posta sisteminin bütün kıtayı ele alacak bir biçimde genişlemesidir. Aynı zamanda 16. Yüzyıl içerisinde İngiliz ve İspanyolların imparatorluklarını genişletmeye başlamasıyla beraber deniz lojistiği ön plana çıkmaya başlamıştır. Fakat 1800'lü yıllardan itibaren meydana çıkan Sanayi devrimi ulaşım ve lojistik sistemlerinin de köklü bir şekilde değişime uğramasını sağlamıştır. Sanayi devriminin bir ihtiyacı haline gelen lojistik, çağın hammadde üretim merkezlerinin ve bu ürünlerin taşınması üzerine var olan durumları devrimsel boyutta bir dönüşüme ulaşmasına öncülük etmiştir.

Dolayısıyla malların dağıtımı, ticari işletmelerin yoğunlaştığı lojistik alanı olarak değişmiştir. Müşteri taleplerin toplanması, hammaddeye ulaşıp bunların girişinin sağlanması, ürünlerin hazırlanması, gerekli noktalara taşınıp dağıtılması, depolanması lojistik sisteminin önemli faaliyetleri olarak meydana çıkmıştır.

Öyle ki dünyanın farklı her bir noktasında üretilmiş olan her bir ürün, lojistik etkinliği sayesinde istenilen her bir mekâna kolayca ulaştırılmaktadır. Çevremizde görmüş olduğumuz her bir ürün veya hizmet lojistik faaliyetinin bir sonucudur. Bu durum geçmişten itibaren gelişme kat ederek günümüze gelmiştir. Hala da hayatımızın farklı noktalarında bu derece etkin olan lojistik sektörü taşıma araçları ve özelliklerine bakılarak denetlenip geliştirilmektedir.

5 Çevik, S, ve Kaya, S. (2010), Türkiye'nin Lojistik Potansiyeli ve İzmir'in Lojistik Faaliyetleri Açısından Durum Analizi, s.23

<sup>6</sup> Cuturela, S. C. ve Manole, A. 2013. "A Short Historical Perspective on The Evolution of Logistics And İts Implications For Globalization, Revista Română De Statistică Trim, ss.188-198.

<sup>7</sup> Koçak, R., D. / Lojistiğin Tarihsel Gelişimi: Askeri Gereksinimden İşletme Lojistiğine ve Tedarik Zinciri Yönetimine Evrilme Süreci, Journal of Yasar University, 2020, s.246-258

# Bölüm 3

# Yöntem ve Metot

Projenin arka tarafında kullanılan mimari mikro servis mimarisidir. Bu mimariye ek olarak DDD tasarım deseni kullanılmıştır. Projenin ön yüz tarafında modern web teknolojilerinden olan TypeScript ve React JS kullanılmıştır. Bu teknoloji, mimari ve tasarım desenlerinin kullanılmasındaki amaç güncel, proje amacına uygun ve temiz bir yapı sunmasıdır. Teknolojilerin beraber kullanımından doğacak sonuçlar araştırılarak bu teknolojilerle geliştirme yapılmasına karar verilmiştir.

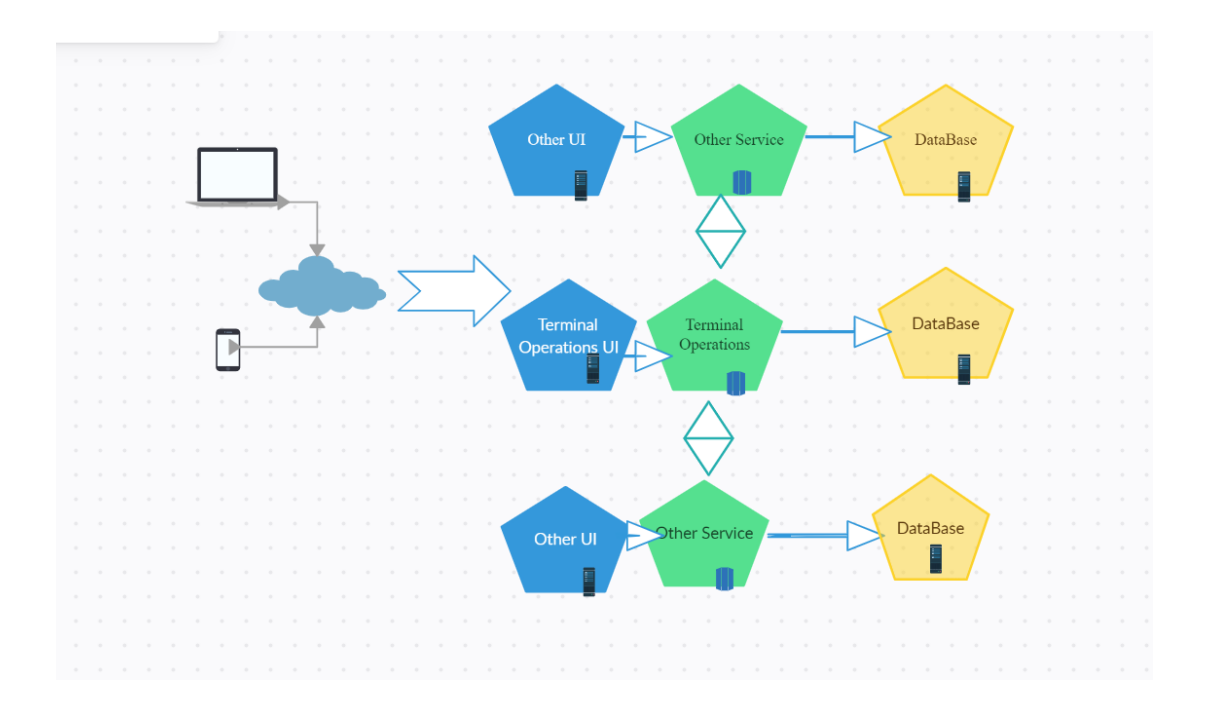

Şekil 1: Microservice mimarisi

#### 3.1 Kullanılan Teknolojiler

#### 3.1.1 Node JS

JavaScript dilini kullanarak sunucu taraflı projeler geliştirebileceğimiz, Joyent tarafından 2009 da geliştirilmeye başlanmış bir platformdur. Dinamik web sayfaları oluşturmak için kullanılan en yaygın teknolojilerden biri olmaktadır.

## 3.1.2 HyperText Markup Language

Web tasarıma girildiğinde karşılaşılan temel dillerdendir. Bir programlama dili değildir. HTML bir metin işaretleme dilidir. Tarayıcıların okuyup anladığı bir dil olmaktadır. Sadece HTML kullanılarak statik bir site yapmak mümkündür.

#### 3.1.3 Cascading Style Sheets

CSS web tasarıma girildiğinde HTML gibi karşılaşılan temel dillerden olmaktadır. Bir programlama dili değildir. Bir biçimlendirme dilidir. HTML elementlerine stil kazandırmak için kullanılır. Bu dil bir HTML elementinin rengini, arka plan rengini, etrafını, boyutunu ve birçok stilini değiştirmemize imkân sağlar.

### 3.1.4 JavaScript

JavaScript dili 1995 yılında geliştirilmiştir. Brendan Eich tarafından geliştirilen bu dil web sayfalarına dinamiklik katmak ve etkileşimi arttırmak için kullanılmaktadır. Betik bir dildir.

## 3.1.5 TypeScript

TypeScript açık kaynaklı bir programlama dili olmaktadır. TypeScript hem dil hem de araçlar kümesi olarak kullanılmaktadır. TypeScript Nesne Dayalı Programlama kavramlarını destekler. Bu yüzden TypeScript ile nesne yönelimli kodlar geliştirilerbilir.

### 3.1.6 React JS

React JS bir dil değil kütüphanedir. Açık kaynaklı bir JavaScript kütüphanesidir. 2011 yılında Facebook tarafından geliştirmiştir. Günümüzde tek sayfa web uygulamaları için en çok tercih edilen JavaScript kütüphanesi olmaktadır.

#### 3.1.7 C#

Microsoft tarafından desteklenmeye ve geliştirilmeye devam eden bir programlama dilidir. Nesne dayalı bir programlama dili olduğundan dolayı nesne dayalı programlama özellikleri kullanılarak yazılabilmektedir.

### 3.1.8 .Net Core

Microsoft tarafından geliştirilmiştir. Uygulama geliştirme platformu olmaktadır. Farklı işletim sistemlerinde uygulama geliştirilebilmektedir. Microsoft .Net Core ile daha önceden geliştirdiği bir çok çatıyı tek bir noktada toplanmıştır.

## 3.1.9 Microsoft SQL Server

MSSQL Microsoft tarafından geliştirilen bir veri tabanı sistemidir. Geliştirilen bir yazılımın içerisindeki verileri depolamak için kullanılmaktadır.

## 3.2 Proje İçeriği

## 3.2.1 Vardiya Ekranı

Vardiya ekranı terminallerde çalışacak olan işçilerin çalışma saatlerini belirlemek ve organize etmek için tasarlanan bir ekrandır. Bu noktada önemli ve atlanmaması gereken konu vardiya saatlerindeki uyumdur. Eğer 2 tarih aralığında daha önce bir vardiya girilmişse başka bir vardiya tanımlanmasına izin verilmemesi gerekmektedir. Aksi durumda çakışan tarihlerde hangi vardiya kullanılacağı bilinemez. Bir diğer önemli husus ise vardiya saatleridir burada yazılan algoritmadaki en önemli kısım ters saat ve dakika kontrolüdür. Eğer saat 09:00 ile 11:00 arasında girilen bir vardiya var ise saat 08:00 ile 12:00 arasında bir vardiya girilemez burada büyüklük ve küçüklük kıstaslarına göre saatlerin birbirlerini içerip içermediği kontrol edilmektedir. Bunun dışında eğer gece saatlerinde çalışması gereken bir durum var ise bu durum için daha farklı bir algoritma işletilmiştir.

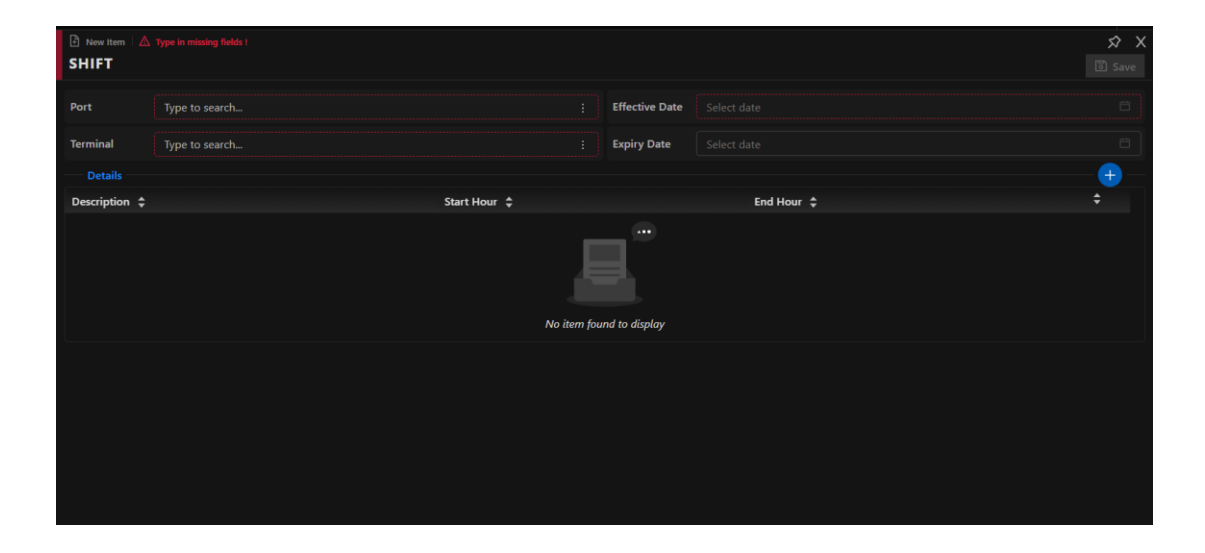

#### 3.2.1.1 Yeni Vardiya Ekleme Ekranı

Şekil 3.1: Vardiya ekleme ekranı

#### 3.2.1.2 Vardiya Listeleme Ekranı

| $\equiv$ Line count 1 |                 |              |           |                       |             |    |                        |               |              |                      | $\boldsymbol{\mathcal{R}}$<br>$\mathsf{x}$ |
|-----------------------|-----------------|--------------|-----------|-----------------------|-------------|----|------------------------|---------------|--------------|----------------------|--------------------------------------------|
| Q SHIFT SEARCH        |                 |              |           |                       |             |    |                        | $Q$ Search    | $\Box$ Clear | $+$ New Item         | $\cdots$                                   |
| Port                  | Type to search  |              | ¥         | From Date             | Select date | 旧  | Status                 |               |              | All Active Suspended |                                            |
| Terminal              | Type to search  |              | в         | To Date               | Select date | 16 | <b>Revision Status</b> | Please select |              |                      |                                            |
| Port                  | <b>Terminal</b> | Eff. Date    | Exp. Date | <b>Details</b>        |             |    |                        |               |              |                      |                                            |
| <b>C</b> TRMRP<br>٠   |                 | □ 15.01.2023 | $\sim$    | Shift 1 (00:00-00:03) |             |    |                        |               |              |                      | $\overline{\phantom{a}}$                   |
|                       |                 |              |           |                       |             |    |                        |               |              |                      |                                            |
|                       |                 |              |           |                       |             |    |                        |               |              |                      |                                            |
|                       |                 |              |           |                       |             |    |                        |               |              |                      |                                            |
|                       |                 |              |           |                       |             |    |                        |               |              |                      |                                            |
|                       |                 |              |           |                       |             |    |                        |               |              |                      |                                            |
|                       |                 |              |           |                       |             |    |                        |               |              |                      |                                            |
|                       |                 |              |           |                       |             |    |                        |               |              |                      |                                            |
|                       |                 |              |           |                       |             |    |                        |               |              |                      |                                            |
|                       |                 |              |           |                       |             |    |                        |               |              |                      |                                            |

Şekil 3.2: Vardiya listeleme ekranı

## 3.2.1.3 Durdurulmuş Bir Vardiya Detay Ekranı

| <b>E Browse C Readonly</b><br><b>SHIFT</b> |                           |                   |                       |            |                       | $\boldsymbol{\mathcal{R}}$ $\boldsymbol{\mathcal{X}}$<br>Suspended |
|--------------------------------------------|---------------------------|-------------------|-----------------------|------------|-----------------------|--------------------------------------------------------------------|
| Port                                       | TRMRP - AMBARLI / MARPORT |                   | <b>Effective Date</b> | 15.01.2023 |                       |                                                                    |
| <b>Terminal</b>                            | Type to search            |                   | <b>Expiry Date</b>    | 16.01.2023 |                       |                                                                    |
| <b>Details</b>                             |                           |                   |                       |            |                       | $+$                                                                |
| Description $\div$                         |                           | Start Hour $\div$ |                       |            | End Hour $\hat{\div}$ |                                                                    |
| Shift <sub>1</sub>                         |                           | 00:00             |                       |            | 00:03                 | $\rightarrow$                                                      |
|                                            |                           |                   |                       |            |                       |                                                                    |
|                                            |                           |                   |                       |            |                       |                                                                    |
|                                            |                           |                   |                       |            |                       |                                                                    |
|                                            |                           |                   |                       |            |                       |                                                                    |
|                                            |                           |                   |                       |            |                       |                                                                    |
|                                            |                           |                   |                       |            |                       |                                                                    |
|                                            |                           |                   |                       |            |                       |                                                                    |
|                                            |                           |                   |                       |            |                       |                                                                    |

Şekil 3.3: Durdurulmuş bir vardiya detay ekranı

## 3.2.2 Liman Başkanlığı Ekranı

Liman başkanlığı ekranında hangi portların hangi TOS işlemleri için işlemler yapabileceği tanımlanmaktadır.

#### 3.2.2.1 Yeni Liman Başkanlığı Ekleme Ekranı

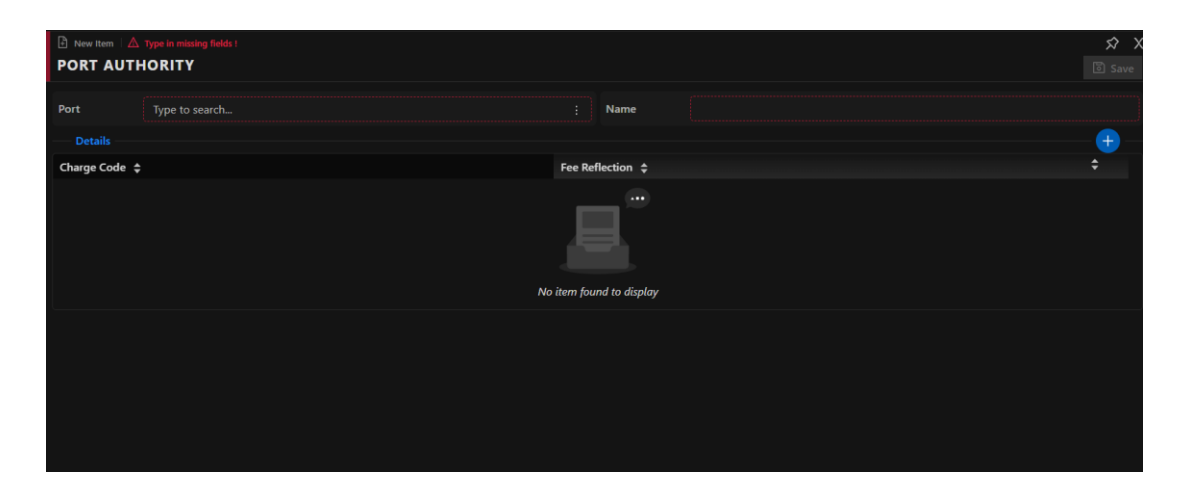

Şekil 3.4: Liman başkanlığı ekleme ekranı

#### 3.2.2.2 Liman Başkanlığı Listeleme Ekranı

| $\equiv$ Line count 1   | $\sim$ PORT AUTHORITY SEARCH |                           |                        |                                                                    | Q Search                | $\Box$ Clear | $+$ New Item | $\hat{x}$ $\hat{x}$<br>$\cdots$ |  |
|-------------------------|------------------------------|---------------------------|------------------------|--------------------------------------------------------------------|-------------------------|--------------|--------------|---------------------------------|--|
| Name                    |                              |                           | <b>Charge Code</b>     | Type to search                                                     |                         |              |              | 电                               |  |
| Port                    | Type to search               |                           | <b>Status</b>          | Fee Reflection<br>All First Call Last Call<br>All Active Suspended |                         |              |              |                                 |  |
| Name $\Leftrightarrow$  |                              | Ports                     |                        | <b>Charge Code</b>                                                 |                         |              |              |                                 |  |
| · Test Liman Başkanlığı |                              | C TRMRP<br><b>C</b> TRMER | $1+$<br><b>O</b> TRIZM | 93008 - CHA : First Call                                           | 93006 - HAR : Last Call |              |              |                                 |  |
|                         |                              |                           |                        |                                                                    |                         |              |              |                                 |  |
|                         |                              |                           |                        |                                                                    |                         |              |              |                                 |  |
|                         |                              |                           |                        |                                                                    |                         |              |              |                                 |  |
|                         |                              |                           |                        |                                                                    |                         |              |              |                                 |  |
|                         |                              |                           |                        |                                                                    |                         |              |              |                                 |  |
|                         |                              |                           |                        |                                                                    |                         |              |              |                                 |  |
|                         |                              |                           |                        |                                                                    |                         |              |              |                                 |  |
|                         |                              |                           |                        |                                                                    |                         |              |              |                                 |  |
|                         |                              |                           |                        |                                                                    |                         |              |              |                                 |  |

Şekil 3.5: Liman başkanlığı listeleme ekranı

## 3.2.2.3 Durdurulmuş Bir Liman Başkanlığının Detay Ekranı

| <b>E</b> Browse   © Readonly<br><b>PORT AUTHORITY</b> |   |                                | $\hat{X}$ X<br>Suspended |
|-------------------------------------------------------|---|--------------------------------|--------------------------|
| DZAZW - ARZEW   ARDNM - AR DENEME UPDATED  <br>Port   |   | Test Liman Başkanlığı2<br>Name |                          |
| <b>Details</b>                                        |   |                                | $+$                      |
| Charge Code $\div$                                    |   | Fee Reflection $\div$          |                          |
| 93008 - CHA - CHAMBER OF SHIPPING DUES                | и | <b>First Call</b>              |                          |
| 93006 - HAR - HARBOUR DUES                            | ÷ | Last Call                      |                          |
|                                                       |   |                                |                          |

Şekil 3.6: Durdurulmuş bir liman başkanlığının detay ekranı

| $\equiv$ Line count 1    |                                |       |       |                    |                |                          |                       |                         |                          | $\mathsf{x}$<br>$\boldsymbol{\hat{\mathsf{x}}}$ |
|--------------------------|--------------------------------|-------|-------|--------------------|----------------|--------------------------|-----------------------|-------------------------|--------------------------|-------------------------------------------------|
|                          | $\Box$ Q PORT AUTHORITY SEARCH |       |       |                    |                |                          | $Q$ Search            | $\Box$ Clear            | $+$ New Item             | $-11.1$                                         |
| Name                     |                                |       |       | <b>Charge Code</b> | Type to search |                          |                       |                         |                          | R                                               |
| Port                     | Type to search                 |       |       | <b>Status</b>      |                | All Active Suspended     | <b>Fee Reflection</b> |                         | All First Call Last Call |                                                 |
| Name $\hat{=}$           |                                | Ports |       |                    |                | <b>Charge Code</b>       |                       |                         |                          |                                                 |
| · Test Liman Başkanlığı2 |                                | DZAZW | ARDNM |                    |                | 93008 - CHA : First Call |                       | 93006 - HAR : Last Call |                          | $\hat{\phantom{a}}$ ,                           |
|                          |                                |       |       |                    |                |                          |                       |                         |                          |                                                 |
|                          |                                |       |       |                    |                |                          |                       |                         |                          |                                                 |
|                          |                                |       |       |                    |                |                          |                       |                         |                          |                                                 |
|                          |                                |       |       |                    |                |                          |                       |                         |                          |                                                 |
|                          |                                |       |       |                    |                |                          |                       |                         |                          |                                                 |
|                          |                                |       |       |                    |                |                          |                       |                         |                          |                                                 |
|                          |                                |       |       |                    |                |                          |                       |                         |                          |                                                 |
|                          |                                |       |       |                    |                |                          |                       |                         |                          |                                                 |
|                          |                                |       |       |                    |                |                          |                       |                         |                          |                                                 |
|                          |                                |       |       |                    |                |                          |                       |                         |                          |                                                 |
|                          |                                |       |       |                    |                |                          |                       |                         |                          |                                                 |
|                          |                                |       |       |                    |                |                          |                       |                         |                          |                                                 |
|                          |                                |       |       |                    |                |                          |                       |                         |                          |                                                 |

Şekil 3.7: Durdurulmuş bir liman başkanlığının filtrelenmesi

## 3.2.3 Tatil Tanımlama Ekranı

Tatil ekranının olma sebebi her ülkenin farklı günleri tatil olarak belirleyebilmesidir. Bu yüzden dinamik olarak tatillerin ülke bazlı tanımlanabilmesi gerekmektedir.

#### 3.2.3.1 Yeni Tatil Ekleme Ekranı

| $\boxed{2}$ New Item $\boxed{\triangle}$ Type in missing fields !<br><b>HOLIDAY</b> |                              |                        |                                      |           |                            | $\otimes\hspace{0.1cm} \times$<br><b>D</b> Save |
|-------------------------------------------------------------------------------------|------------------------------|------------------------|--------------------------------------|-----------|----------------------------|-------------------------------------------------|
| Country<br>Type to search                                                           |                              | Port<br>÷              | Type to search                       | ÷         | Terminal<br>Type to search |                                                 |
| <b>Details</b>                                                                      |                              |                        |                                      |           |                            | $+$                                             |
| <b>Description</b>                                                                  | <b>Repeats Every</b><br>Year | <b>Start Date-Time</b> | <b>End Date-Time</b>                 | Eff. Date | Exp. Date                  | $\hat{\mathbf{v}}$                              |
|                                                                                     |                              |                        | $\cdots$<br>No item found to display |           |                            |                                                 |
|                                                                                     |                              |                        |                                      |           |                            |                                                 |

Şekil 3.8: Tatil ekleme ekranı

#### 3.2.3.2 Tatil Listeleme Ekranı

| $\equiv$ Line count 2     |                |             |               |                            |                           |         |                              |                |                             |              |                  | $\hat{x}$ $\hat{x}$ |
|---------------------------|----------------|-------------|---------------|----------------------------|---------------------------|---------|------------------------------|----------------|-----------------------------|--------------|------------------|---------------------|
| Q HOLIDAY SEARCH          |                |             |               |                            |                           |         |                              |                | Q Search                    | $\Box$ Clear | + New Item       | $\cdots$            |
| Type to search<br>Country |                | ÷           | Port          | Type to search             | ă.                        |         | <b>Terminal</b>              | Type to search |                             |              |                  | £.                  |
| Description               |                |             |               | From Date Select date      | 白                         | To Date |                              | Select date    |                             |              |                  | 日                   |
| <b>Repeats Every Year</b> | All Yes No     |             | <b>Status</b> |                            | All Active Suspended      |         |                              |                |                             |              |                  |                     |
| Description $\hat{\div}$  | Country $\div$ | Port $\div$ |               | Terminal $\Leftrightarrow$ | <b>Start-End Time</b>     |         | <b>Repeats Every</b><br>Year | ۵              | Eff. Date $\Leftrightarrow$ |              | Exp. Date $\div$ |                     |
| · Test Tatili             | 望GR            |             |               |                            | 24.10 00:00 - 26.10 00:00 |         | $\checkmark$                 |                | □ 05.01.2022                |              |                  | $\epsilon=-1$       |
| · HAKAN TATIL VERDI       | $C$ TR         |             |               |                            | 09.01 00:00 - 09.01 23:59 |         | $\mathcal{A}$                |                | □ 01.01.2023                |              |                  |                     |
|                           |                |             |               |                            |                           |         |                              |                |                             |              |                  |                     |
|                           |                |             |               |                            |                           |         |                              |                |                             |              |                  |                     |
|                           |                |             |               |                            |                           |         |                              |                |                             |              |                  |                     |
|                           |                |             |               |                            |                           |         |                              |                |                             |              |                  |                     |
|                           |                |             |               |                            |                           |         |                              |                |                             |              |                  |                     |
|                           |                |             |               |                            |                           |         |                              |                |                             |              |                  |                     |
|                           |                |             |               |                            |                           |         |                              |                |                             |              |                  |                     |
|                           |                |             |               |                            |                           |         |                              |                |                             |              |                  |                     |
|                           |                |             |               |                            |                           |         |                              |                |                             |              |                  |                     |
|                           |                |             |               |                            |                           |         |                              |                |                             |              |                  |                     |

Şekil 3.9: Tatil listeleme ekranı

## 3.2.3.3 Durdurulmuş Bir Tatil Detay Ekranı

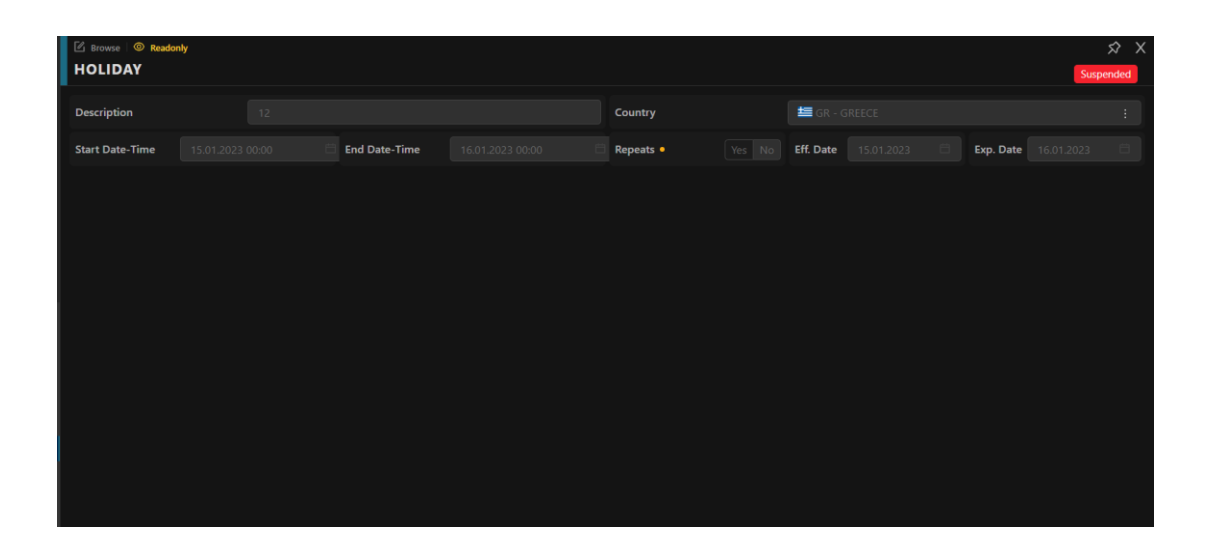

Şekil 4.0: Durdurulmuş bir tatilin detay ekranı

| $\equiv$ Line count 1         |                |            |             |               |                       |                           |    |                |                                        |                             |              |                             | $\hat{x}$ $\hat{x}$ |
|-------------------------------|----------------|------------|-------------|---------------|-----------------------|---------------------------|----|----------------|----------------------------------------|-----------------------------|--------------|-----------------------------|---------------------|
| Q HOLIDAY SEARCH              |                |            |             |               |                       |                           |    |                |                                        | Q Search                    | $\Box$ Clear | $+$ New Item                | $\sim$              |
| Country                       | Type to search |            | ÷           | Port          | Type to search        |                           | Ŧ. | Terminal       | Type to search                         |                             |              |                             | ŧ.                  |
| <b>Description</b>            |                |            |             |               | From Date Select date |                           | 市  | <b>To Date</b> | Select date                            |                             |              |                             | 日                   |
| <b>Repeats Every Year</b>     |                | All Yes No |             | <b>Status</b> |                       | All Active Suspended      |    |                |                                        |                             |              |                             |                     |
| Description $\Leftrightarrow$ | Country $\div$ |            | Port $\div$ |               | Terminal $\div$       | <b>Start-End Time</b>     |    |                | <b>Repeats Every</b><br>$\div$<br>Year | Eff. Date $\Leftrightarrow$ |              | Exp. Date $\Leftrightarrow$ |                     |
| • 12                          | 旨GR            |            |             |               |                       | 15.01 00:00 - 16.01 00:00 |    |                | $\checkmark$                           | □ 15.01.2023                |              | □ 16.01.2023                | $\frac{1}{\pi}$     |
|                               |                |            |             |               |                       |                           |    |                |                                        |                             |              |                             |                     |
|                               |                |            |             |               |                       |                           |    |                |                                        |                             |              |                             |                     |
|                               |                |            |             |               |                       |                           |    |                |                                        |                             |              |                             |                     |
|                               |                |            |             |               |                       |                           |    |                |                                        |                             |              |                             |                     |
|                               |                |            |             |               |                       |                           |    |                |                                        |                             |              |                             |                     |
|                               |                |            |             |               |                       |                           |    |                |                                        |                             |              |                             |                     |
|                               |                |            |             |               |                       |                           |    |                |                                        |                             |              |                             |                     |
|                               |                |            |             |               |                       |                           |    |                |                                        |                             |              |                             |                     |

Şekil 4.1: Durdurulmuş bir tatilin filtrelenmesi

## 3.2.4 Ücret Alt Kodu Tanımlama Ekranı

Ücret alt kodu tanımlanarak hangi port veya terminal hangi ücret hesaplama işlemleri ve alt işlemleri için geçerli olacağı tanımlanmaktadır. Kesişim kontrolleri burada da önemini korumaktadır.

#### 3.2.4.1 Yeni Ücret Alt Kodu Ekleme Ekranı

| $\boxed{\frac{3}{2}}$ New Item $\boxed{\triangle}$ Type in missing fields !<br><b>CHARGE SUB CODE</b> |                     |                  |                |                  |  |  |  |  |
|----------------------------------------------------------------------------------------------------|---------------------|------------------|----------------|------------------|--|--|--|--|
|                                                                                                    |                     |                  |                | $\boxed{3}$ Save |  |  |  |  |
| Port                                                                                                  | Type to search<br>ł | <b>Terminal</b>  | Type to search |                  |  |  |  |  |
| <b>Charge Code</b>                                                                                    | Type to search<br>÷ | <b>Sub Codes</b> | Please select  |                  |  |  |  |  |
|                                                                                                    |                     |                  |                |                  |  |  |  |  |
|                                                                                                    |                     |                  |                |                  |  |  |  |  |
|                                                                                                    |                     |                  |                |                  |  |  |  |  |
|                                                                                                    |                     |                  |                |                  |  |  |  |  |
|                                                                                                    |                     |                  |                |                  |  |  |  |  |
|                                                                                                    |                     |                  |                |                  |  |  |  |  |
|                                                                                                    |                     |                  |                |                  |  |  |  |  |
|                                                                                                    |                     |                  |                |                  |  |  |  |  |
|                                                                                                    |                     |                  |                |                  |  |  |  |  |
|                                                                                                    |                     |                  |                |                  |  |  |  |  |

Şekil 4.2: Ücret alt kodu ekleme ekranı

#### 3.2.4.2 Ücret Alt Kodu Listeleme Ekranı

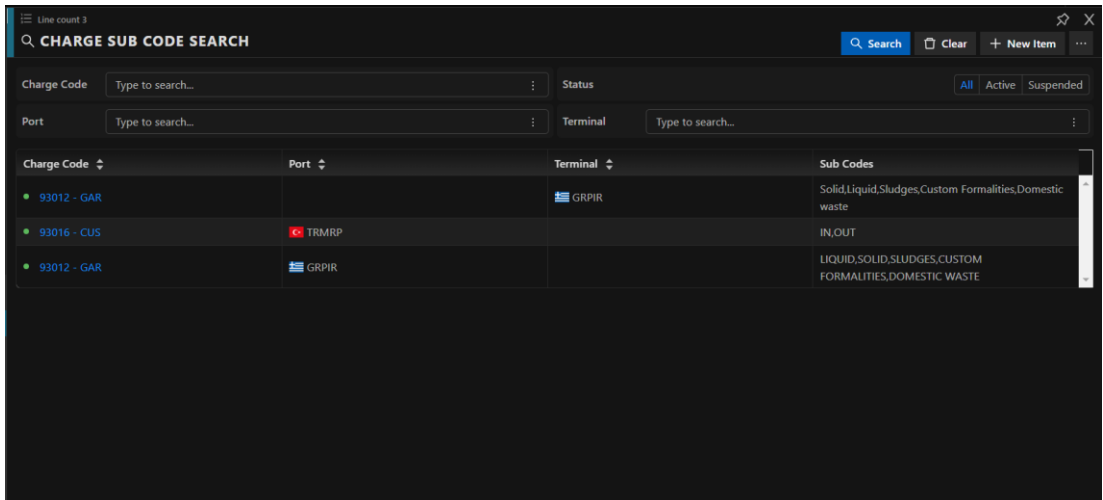

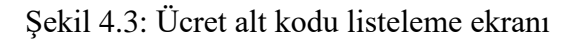

## 3.2.4.3 Durdurulmuş Bir Ücret Alt Kodu Detay Ekranı

| <b>E</b> Browse   © Readonly<br><b>CHARGE SUB CODE</b> |                       |                  |                | $\otimes\hspace{0.1cm} \times$<br>Suspended |
|--------------------------------------------------------|-----------------------|------------------|----------------|---------------------------------------------|
| Port                                                   | Type to search        | <b>Terminal</b>  | GRELE-ELEFSIS  |                                             |
| <b>Charge Code</b>                                     | 93012 - GAR - GARBAGE | <b>Sub Codes</b> | Domestic waste |                                             |
|                                                        |                       |                  |                |                                             |
|                                                        |                       |                  |                |                                             |
|                                                        |                       |                  |                |                                             |
|                                                        |                       |                  |                |                                             |
|                                                        |                       |                  |                |                                             |
|                                                        |                       |                  |                |                                             |
|                                                        |                       |                  |                |                                             |
|                                                        |                       |                  |                |                                             |

Şekil 4.4: Durdurulmuş bir ücret alt kodunun detay ekranı

| $\equiv$ Line count 1 | Q CHARGE SUB CODE SEARCH |                   |                 |                | $Q$ Search       | $\Box$ Clear | $+$ New Item         | $\boldsymbol{\mathcal{S}}$<br>$\times$<br>$\cdots$ |
|-----------------------|--------------------------|-------------------|-----------------|----------------|------------------|--------------|----------------------|----------------------------------------------------|
| <b>Charge Code</b>    | Type to search           | ÷.                | <b>Status</b>   |                |                  |              | All Active Suspended |                                                    |
| Port                  | Type to search           | ÷.                | <b>Terminal</b> | Type to search |                  |              |                      |                                                    |
| Charge Code $\div$    |                          | Port $\hat{\div}$ | Terminal $\div$ |                | <b>Sub Codes</b> |              |                      |                                                    |
| $93012 - GAR$         |                          |                   | GRELE           |                | Domestic waste   |              |                      | $\hat{\phantom{a}}$                                |
|                       |                          |                   |                 |                |                  |              |                      |                                                    |
|                       |                          |                   |                 |                |                  |              |                      |                                                    |
|                       |                          |                   |                 |                |                  |              |                      |                                                    |
|                       |                          |                   |                 |                |                  |              |                      |                                                    |
|                       |                          |                   |                 |                |                  |              |                      |                                                    |
|                       |                          |                   |                 |                |                  |              |                      |                                                    |
|                       |                          |                   |                 |                |                  |              |                      |                                                    |
|                       |                          |                   |                 |                |                  |              |                      |                                                    |
|                       |                          |                   |                 |                |                  |              |                      |                                                    |
|                       |                          |                   |                 |                |                  |              |                      |                                                    |

Şekil 4.5: Durdurulmuş bir ücret alt kodunun filtrelenmesi

## 3.2.5 Minimum Hareket Maliyeti Tanımlama Ekranı

Gemi hareketletlerinin durumuna göre minimum hareket sayısına göre yansıtılacak ücretin tanımlandığı ekrandır.

#### 3.2.5.1 Yeni Minimum Hareket Maliyeti Ekleme Ekranı

| $\Box$ New Item $\Box$ Type in missing fields !<br><b>MINIMUM MOVEMENT COST</b> |                     |                   |                | $\otimes\hspace{0.1cm} \times$<br>$\boxed{0}$ Save |
|---------------------------------------------------------------------------------|---------------------|-------------------|----------------|----------------------------------------------------|
| Port                                                                            | Type to search<br>÷ | <b>Terminal</b>   | Type to search | ÷                                                  |
| <b>Eff. Date</b>                                                                | Select date<br>F    | Exp. Date         | Select date    | 白                                                  |
| <b>Charge Code(s)</b>                                                           | Type to search<br>÷ | <b>Move Count</b> |                |                                                    |
| Cost                                                                            |                     | Currency          | Please select  |                                                    |
|                                                                                 |                     |                   |                |                                                    |
|                                                                                 |                     |                   |                |                                                    |
|                                                                                 |                     |                   |                |                                                    |
|                                                                                 |                     |                   |                |                                                    |
|                                                                                 |                     |                   |                |                                                    |
|                                                                                 |                     |                   |                |                                                    |
|                                                                                 |                     |                   |                |                                                    |
|                                                                                 |                     |                   |                |                                                    |

Şekil 4.6: Minimum hareket maliyeti ekleme ekranı

#### 3.2.5.2 Minimum Hareket Maliyeti Listeleme Ekranı

| $\equiv$ Line count 1 |                | Q MINIMUM MOVEMENT COST SEARCH |                        |           |                                  |   |                    | Q Search          | □ Clear        | $\hat{X}$ X<br>$+$ New Item<br>$\cdots$ |  |
|-----------------------|----------------|--------------------------------|------------------------|-----------|----------------------------------|---|--------------------|-------------------|----------------|-----------------------------------------|--|
| Port                  | Type to search | ÷                              | <b>Terminal</b>        |           | Type to search                   | ÷ | <b>Charge Code</b> |                   | Type to search | ÷.                                      |  |
| <b>Status</b>         |                | All Active Suspended           | <b>Revision Status</b> |           | Current $\times$ Future $\times$ |   |                    |                   |                |                                         |  |
| Port $\div$           |                | Terminal $\div$                | <b>Eff. Date</b>       | Exp. Date | <b>Charge Code(s)</b>            |   |                    | <b>Move Count</b> |                | Cost                                    |  |
| • C TRMRP             |                |                                | □ 15.01.2023           |           | 93707 - GIT                      |   |                    | 21                |                | <b>12.00 TRL</b>                        |  |
|                       |                |                                |                        |           |                                  |   |                    |                   |                |                                         |  |

Şekil 4.7: Minimum hareket maliyeti listeleme ekranı

## 3.2.5.3 Durdurulmuş Bir Ücret Alt Kodu Detay Ekranı

| <b>E</b> Browse   © Readonly<br><b>MINIMUM MOVEMENT COST</b><br>Suspended |                                            |                   |                    |    |
|---------------------------------------------------------------------------|--------------------------------------------|-------------------|--------------------|----|
| Port                                                                      | $\overline{\phantom{0}}$<br>Type to search | Terminal          | Type to search     | ÷. |
| <b>Eff. Date</b>                                                          | 15.01.2023                                 | Exp. Date         | Select date        |    |
| <b>Charge Code(s)</b>                                                     | 93707 - GIT - GI By Truck  <br>×           | <b>Move Count</b> | 21                 |    |
| Cost                                                                      | 12.00                                      | Currency          | TRL - TURKISH LIRA |    |
|                                                                           |                                            |                   |                    |    |
|                                                                           |                                            |                   |                    |    |
|                                                                           |                                            |                   |                    |    |
|                                                                           |                                            |                   |                    |    |
|                                                                           |                                            |                   |                    |    |
|                                                                           |                                            |                   |                    |    |
|                                                                           |                                            |                   |                    |    |

Şekil 4.8: Durdurulmuş bir minimum hareket maliyetinin detay ekranı

| $\equiv$ Line count 1<br>$\hat{X}$ X<br>$\blacksquare$ Q MINIMUM MOVEMENT COST SEARCH<br>Q Search<br>□ Clear<br>$+$ New Item<br>$\cdots$ |                      |                        |                                    |                    |                      |  |
|----------------------------------------------------------------------------------------------------|----------------------|------------------------|------------------------------------|--------------------|----------------------|--|
| Port                                                                                                    | Type to search<br>÷  | <b>Terminal</b>        | Type to search                     | <b>Charge Code</b> | Type to search<br>÷. |  |
| <b>Status</b>                                                                                                    | All Active Suspended | <b>Revision Status</b> | Current $\times$ Future $\times$   |                    |                      |  |
| Port $\div$                                                                                                    | Terminal $\div$      | Eff. Date              | <b>Charge Code(s)</b><br>Exp. Date | <b>Move Count</b>  | Cost                 |  |
| • C· TRMRP                                                                                                    |                      | 自15.01.2023            | 93707 - GIT<br>$\sim$              | 21                 | <b>12.00 TRL</b>     |  |
|                                                                                                    |                      |                        |                                    |                    |                      |  |

Şekil 4.9: Durdurulmuş bir minimum hareket maliyetinin filtrelenmesi

# Kaynaklar

[1] Cuturela, S. C. ve Manole, A. 2013. "A Short Historical Perspective on The Evolution of Logistics And İts Implications For Globalization, Revista Română De Statistica Trim ,188-198

http://www.revistadestatistica.ro/suplimente/2013/3\_2013/srrs3\_2013a23.pdf, 15.01.2023

- [2] Çalış, A. (2003), İhracatta nakliyat, Ankara: İhracatı Geliştirme Etüd Merkezi.
- [3] Wassenhove, LN V. 2006. "Blackett Memorial Lecturew Humanitarian Aid Logistics: Supply Chain Management In High Gear", Journal of The Operational Research Society, 57.
- [4] Koçak, R., D. / Lojistiğin Tarihsel Gelişimi: Askeri Gereksinimden İşletme Lojistiğine ve Tedarik Zinciri Yönetimine Evrilme Süreci, Journal of Yasar University, 2020.
- [5] Diagram çizimleri için kullanılan tekoloji:<https://app.creately.com/>
- [6] [https://learn.microsoft.com/en-us/azure/architecture/guide/architecture](https://learn.microsoft.com/en-us/azure/architecture/guide/architecture-styles/microservices)[styles/microservices](https://learn.microsoft.com/en-us/azure/architecture/guide/architecture-styles/microservices)
- [7] <https://dergipark.org.tr/en/download/article-file/970053>
- [8] <https://dergipark.org.tr/en/download/article-file/1941828>
- [9] <https://dergipark.org.tr/tr/download/article-file/1097786>
- [10] [https://www.revistadestatistica.ro/suplimente/2013/3\\_2013/srrs3\\_2013a23.pdf](https://www.revistadestatistica.ro/suplimente/2013/3_2013/srrs3_2013a23.pdf)
- [11] [https://pdf.trdizin.gov.tr/pdf/T2FUREUyOGZEZ3ZaN3pGQTFBTjJveEtKMmRR](https://pdf.trdizin.gov.tr/pdf/T2FUREUyOGZEZ3ZaN3pGQTFBTjJveEtKMmRRcVRkeWRvMDlYWHA4REpNMUN4SVlsOGFqODNiVDlESVM5TlI3TXZZTGhTVC9tTlRWWWdpTnBtOVNRYm4zUnRmazkxQUxPT2o5Y0s1YWpzTkQ1RUFGYkFieFdzSWIrSEpQUVkwS0QxYzlPL0IxSU1ibmpUSVlEeXhEREtGQzlCOEgrb1EvZ1BpQ2FwVExPL0JteWY1anE5bU5uZGhQOGdqc3NZZmw3TUsrK21TVlBTZE5xTndEbXdZS0VIWlRUNmk3KzJrWmxIYkRLZUpGQmVXeFgrbThoTUhpOWN2Zk1nbHgzaVdXS2NHTXl4UUFzRWZnTHl3PT0) [cVRkeWRvMDlYWHA4REpNMUN4SVlsOGFqODNiVDlESVM5TlI3TXZZTG](https://pdf.trdizin.gov.tr/pdf/T2FUREUyOGZEZ3ZaN3pGQTFBTjJveEtKMmRRcVRkeWRvMDlYWHA4REpNMUN4SVlsOGFqODNiVDlESVM5TlI3TXZZTGhTVC9tTlRWWWdpTnBtOVNRYm4zUnRmazkxQUxPT2o5Y0s1YWpzTkQ1RUFGYkFieFdzSWIrSEpQUVkwS0QxYzlPL0IxSU1ibmpUSVlEeXhEREtGQzlCOEgrb1EvZ1BpQ2FwVExPL0JteWY1anE5bU5uZGhQOGdqc3NZZmw3TUsrK21TVlBTZE5xTndEbXdZS0VIWlRUNmk3KzJrWmxIYkRLZUpGQmVXeFgrbThoTUhpOWN2Zk1nbHgzaVdXS2NHTXl4UUFzRWZnTHl3PT0) [hTVC9tTlRWWWdpTnBtOVNRYm4zUnRmazkxQUxPT2o5Y0s1YWpzTkQ1R](https://pdf.trdizin.gov.tr/pdf/T2FUREUyOGZEZ3ZaN3pGQTFBTjJveEtKMmRRcVRkeWRvMDlYWHA4REpNMUN4SVlsOGFqODNiVDlESVM5TlI3TXZZTGhTVC9tTlRWWWdpTnBtOVNRYm4zUnRmazkxQUxPT2o5Y0s1YWpzTkQ1RUFGYkFieFdzSWIrSEpQUVkwS0QxYzlPL0IxSU1ibmpUSVlEeXhEREtGQzlCOEgrb1EvZ1BpQ2FwVExPL0JteWY1anE5bU5uZGhQOGdqc3NZZmw3TUsrK21TVlBTZE5xTndEbXdZS0VIWlRUNmk3KzJrWmxIYkRLZUpGQmVXeFgrbThoTUhpOWN2Zk1nbHgzaVdXS2NHTXl4UUFzRWZnTHl3PT0) [UFGYkFieFdzSWIrSEpQUVkwS0QxYzlPL0IxSU1ibmpUSVlEeXhEREtGQzlC](https://pdf.trdizin.gov.tr/pdf/T2FUREUyOGZEZ3ZaN3pGQTFBTjJveEtKMmRRcVRkeWRvMDlYWHA4REpNMUN4SVlsOGFqODNiVDlESVM5TlI3TXZZTGhTVC9tTlRWWWdpTnBtOVNRYm4zUnRmazkxQUxPT2o5Y0s1YWpzTkQ1RUFGYkFieFdzSWIrSEpQUVkwS0QxYzlPL0IxSU1ibmpUSVlEeXhEREtGQzlCOEgrb1EvZ1BpQ2FwVExPL0JteWY1anE5bU5uZGhQOGdqc3NZZmw3TUsrK21TVlBTZE5xTndEbXdZS0VIWlRUNmk3KzJrWmxIYkRLZUpGQmVXeFgrbThoTUhpOWN2Zk1nbHgzaVdXS2NHTXl4UUFzRWZnTHl3PT0)

[OEgrb1EvZ1BpQ2FwVExPL0JteWY1anE5bU5uZGhQOGdqc3NZZmw3TUsrK2](https://pdf.trdizin.gov.tr/pdf/T2FUREUyOGZEZ3ZaN3pGQTFBTjJveEtKMmRRcVRkeWRvMDlYWHA4REpNMUN4SVlsOGFqODNiVDlESVM5TlI3TXZZTGhTVC9tTlRWWWdpTnBtOVNRYm4zUnRmazkxQUxPT2o5Y0s1YWpzTkQ1RUFGYkFieFdzSWIrSEpQUVkwS0QxYzlPL0IxSU1ibmpUSVlEeXhEREtGQzlCOEgrb1EvZ1BpQ2FwVExPL0JteWY1anE5bU5uZGhQOGdqc3NZZmw3TUsrK21TVlBTZE5xTndEbXdZS0VIWlRUNmk3KzJrWmxIYkRLZUpGQmVXeFgrbThoTUhpOWN2Zk1nbHgzaVdXS2NHTXl4UUFzRWZnTHl3PT0) [1TVlBTZE5xTndEbXdZS0VIWlRUNmk3KzJrWmxIYkRLZUpGQmVXeFgrbTh](https://pdf.trdizin.gov.tr/pdf/T2FUREUyOGZEZ3ZaN3pGQTFBTjJveEtKMmRRcVRkeWRvMDlYWHA4REpNMUN4SVlsOGFqODNiVDlESVM5TlI3TXZZTGhTVC9tTlRWWWdpTnBtOVNRYm4zUnRmazkxQUxPT2o5Y0s1YWpzTkQ1RUFGYkFieFdzSWIrSEpQUVkwS0QxYzlPL0IxSU1ibmpUSVlEeXhEREtGQzlCOEgrb1EvZ1BpQ2FwVExPL0JteWY1anE5bU5uZGhQOGdqc3NZZmw3TUsrK21TVlBTZE5xTndEbXdZS0VIWlRUNmk3KzJrWmxIYkRLZUpGQmVXeFgrbThoTUhpOWN2Zk1nbHgzaVdXS2NHTXl4UUFzRWZnTHl3PT0) [oTUhpOWN2Zk1nbHgzaVdXS2NHTXl4UUFzRWZnTHl3PT0](https://pdf.trdizin.gov.tr/pdf/T2FUREUyOGZEZ3ZaN3pGQTFBTjJveEtKMmRRcVRkeWRvMDlYWHA4REpNMUN4SVlsOGFqODNiVDlESVM5TlI3TXZZTGhTVC9tTlRWWWdpTnBtOVNRYm4zUnRmazkxQUxPT2o5Y0s1YWpzTkQ1RUFGYkFieFdzSWIrSEpQUVkwS0QxYzlPL0IxSU1ibmpUSVlEeXhEREtGQzlCOEgrb1EvZ1BpQ2FwVExPL0JteWY1anE5bU5uZGhQOGdqc3NZZmw3TUsrK21TVlBTZE5xTndEbXdZS0VIWlRUNmk3KzJrWmxIYkRLZUpGQmVXeFgrbThoTUhpOWN2Zk1nbHgzaVdXS2NHTXl4UUFzRWZnTHl3PT0)